Experience Enhance Service Level with Available to Promise (ATP) and Global Available To Promise – Part 1

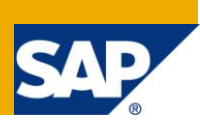

# **Applies to:**

SAP 4.6 C and later releases. For more information, visit the [Manufacturing homepage.](https://www.sdn.sap.com/irj/sdn/bpx-manufacturing)

### **Summary**

This is a two part article where in the first part we will discuss about ATP and it's capabilities and in the second part we will touch on Global available to Promise (GATP). Available To Promise (ATP) objective is to provide a confirmation to both internal and external customers as to whether or not the requirement placed on the organization can be supported. It cut across various modules (cross-application component.) in SAP viz. Production planning; Order Execution, Sales and Distribution etc. ATP helps to enhance the service level by indicating in advance whether the stock will be available for the requirements date.

**Author:** Kaushik Choudhury

**Company:** Tata Consultancy Services

**Created on:** 10 April, 2011

### **Author Bio**

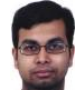

SAP Functional Consultant working primarily in production planning & control (PPC) & quality management (QM) area predominately for FMCG business. Worked on diverse flavors of projects viz. Implementation, Production Support & Enhancements, Upgrade etc.

# **Table of Contents**

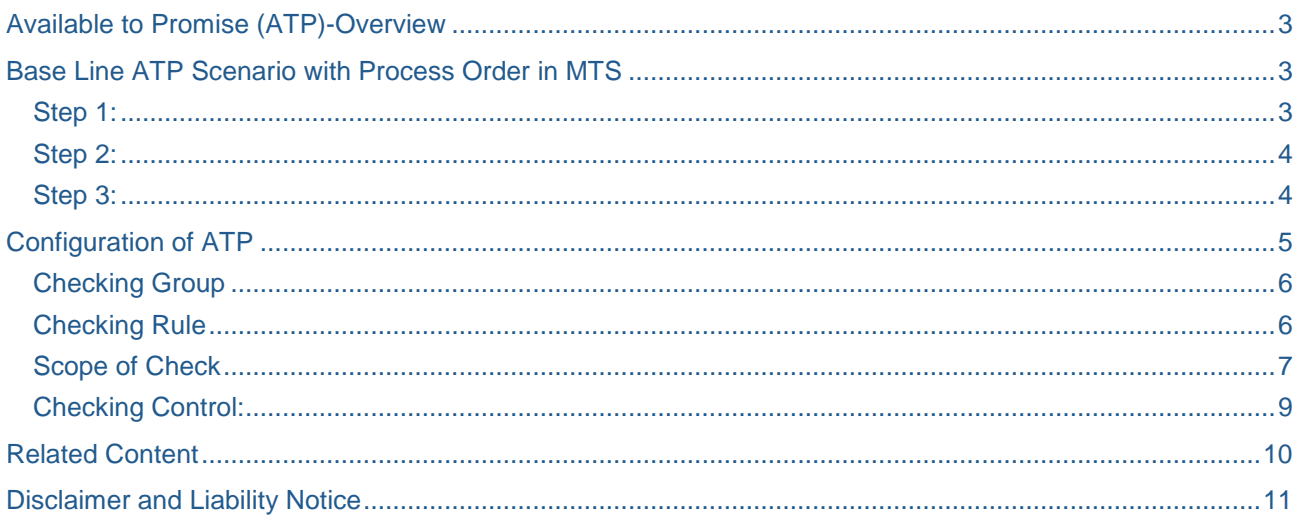

# <span id="page-2-0"></span>**Available to Promise (ATP)-Overview**

The prime goal of the companies is to ensure cent percent customer service and to ensure that right product/component is available in right location for production and delivery. In one line ATP quantity can be defined as the sum of stock in inventory and planned receipts deducted from planned issues. During the material availability check, the system makes sure that requirements are covered by stock or by planned receipts. You can therefore recognize at an early date, for example, when creating the sales order, whether a material will be available for the requirements date or whether you have to make extra planning arrangements to guarantee material availability.

We can implement ATP checks for different business functions like Sales Order, Production Order or Goods movement. When a sales order is created, the system checks, within the framework of the ATP check, whether or not there is enough stock available in the warehouse for the required material.. If there is enough stock then the sales order can be confirmed.

#### **The availability check itself does not trigger any procurement.**

### <span id="page-2-1"></span>**Base Line ATP Scenario with Process Order in MTS**

### <span id="page-2-2"></span>**Step 1:**

Create Process order (Generally, the planned order will be converted to process/production order in real life scenarios)

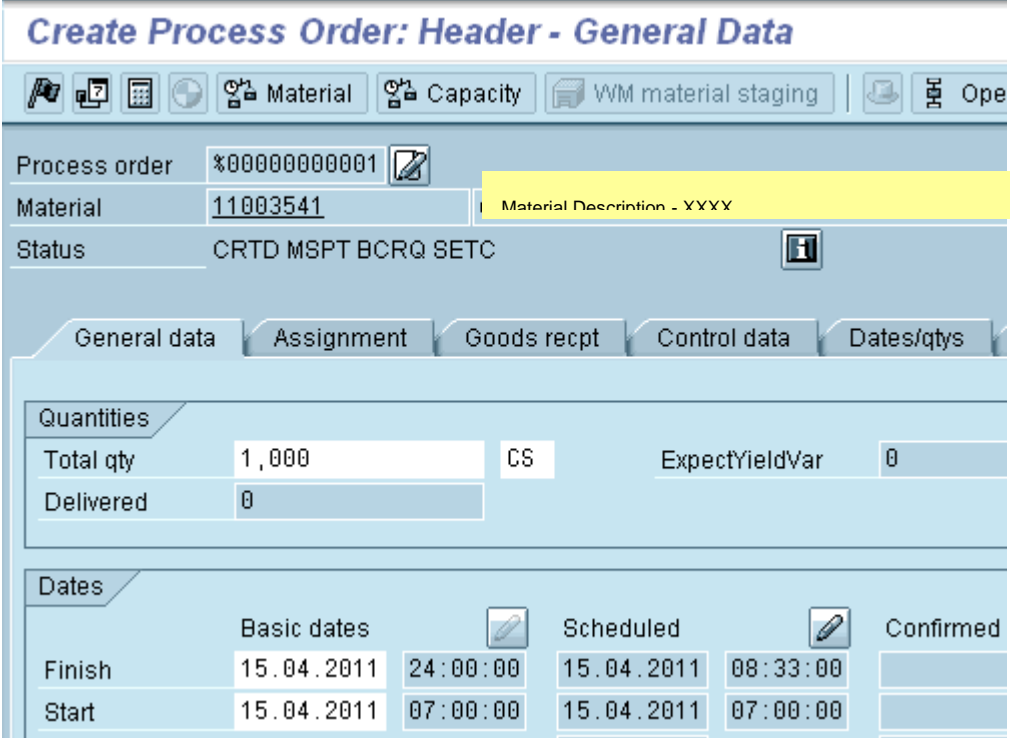

#### <span id="page-3-0"></span>**Step 2:**

Save the process order. While saving the process order material availability is checked.

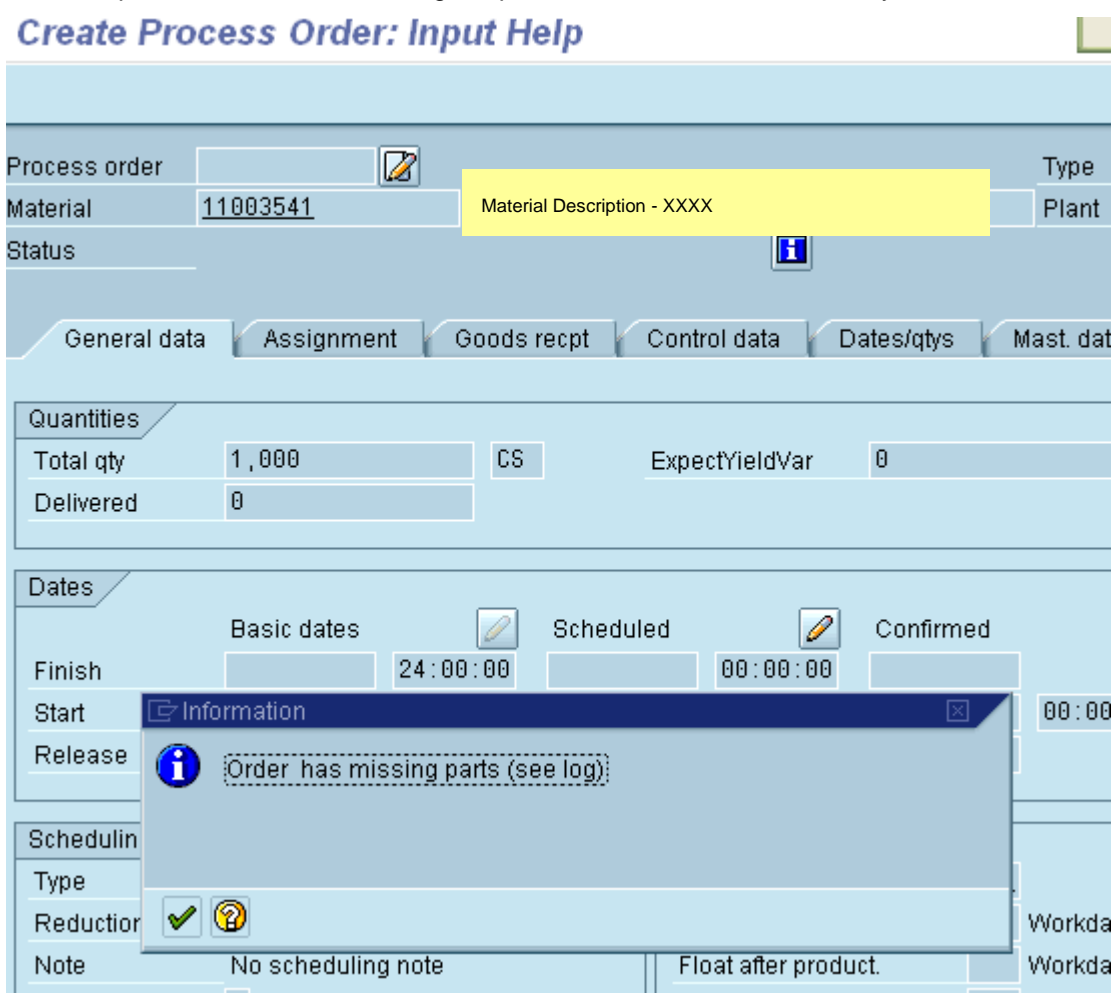

Availability checks can be triggered either **automatically** or **manually**. We can configure the business function i,e whether the creation and/or release of the order triggers the ATP check. Also, material availability check can be manually triggered any time in the order change mode.

### <span id="page-3-1"></span>**Step 3:**

Missing parts list is generated in the case where ATP check identifies that requirements cannot be covered by stock or by planned receipts.

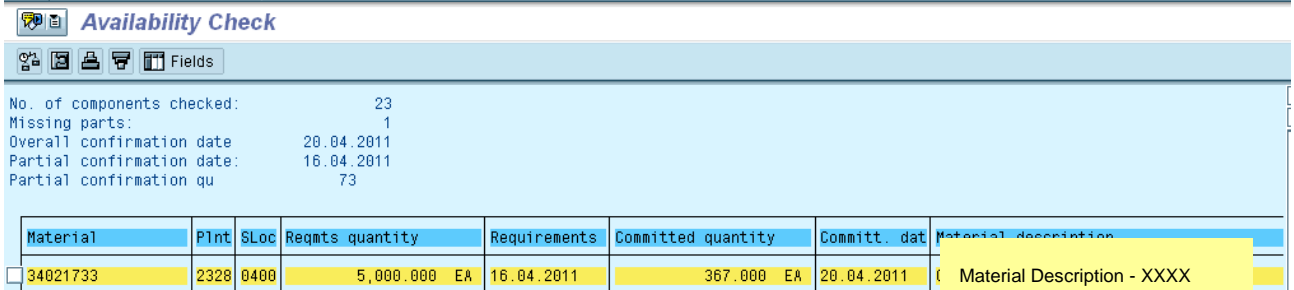

Availability check shows committed qty that will be available on the requirement date and the date on which entire requirement will be available.

In the example above, out of the required 5000 EA only 367 EA will be available on  $16<sup>th</sup>$  April and the full quantity will be available on  $20<sup>th</sup>$  April (based on the planned receipt).

Similar ATP check can be executed for sales order the other business functions which will be discussed in the part 2 of this document.

Collective Availability check : Through the mass processing for availability check we can analyze the availability of several orders at the same time.

The orders are checked in the sequence in which they are displayed in the object detail list (i.e. the top order is checked first). You can change the sequence using the grouping and sort functions of the production order information system.

# <span id="page-4-0"></span>**Configuration of ATP**

The setup for ATP functionality consists of :

- Checking (ATP) Group
- Check rule
- Check Control
- Scope of Check
- Production Scheduling Profile

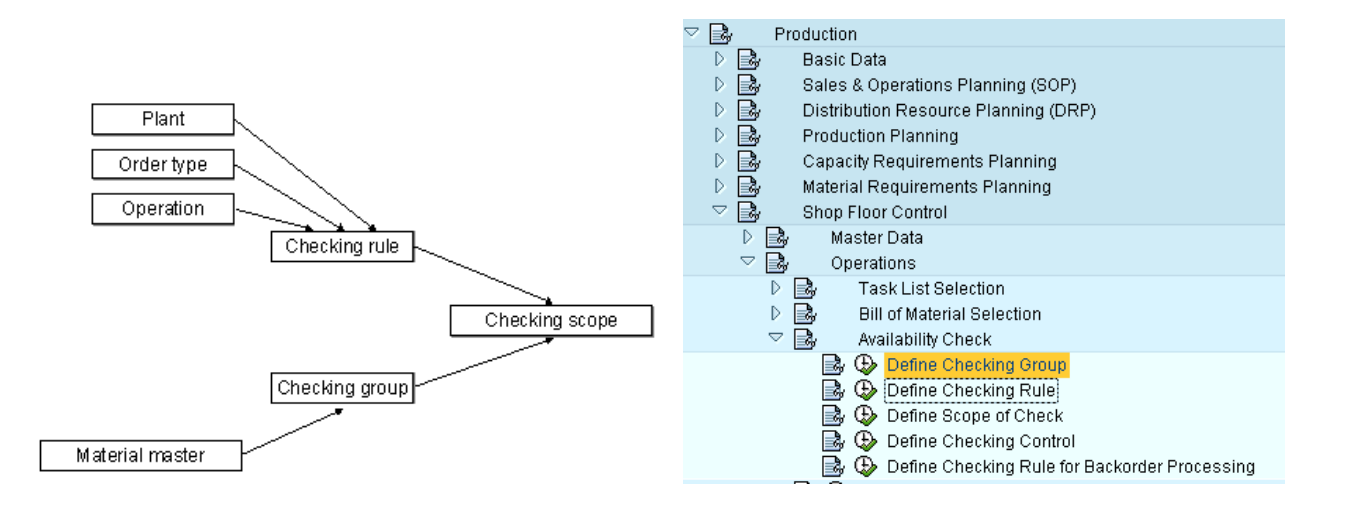

### <span id="page-5-0"></span>**Checking Group**

Every material for which availability check needs to be carried out must be assigned to a checking group. It is done in material master – MRP 3 view

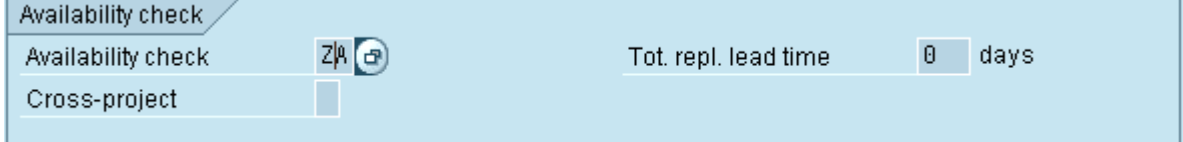

Using the checking group we can define

- Whether the materials to be checked are locked during the availability check
- If the "Block with TrOfQties" indicator is set, the committed quantities are stored in a table of locks.
- Whether the normal ATP quantity or the cumulated ATP quantity is used

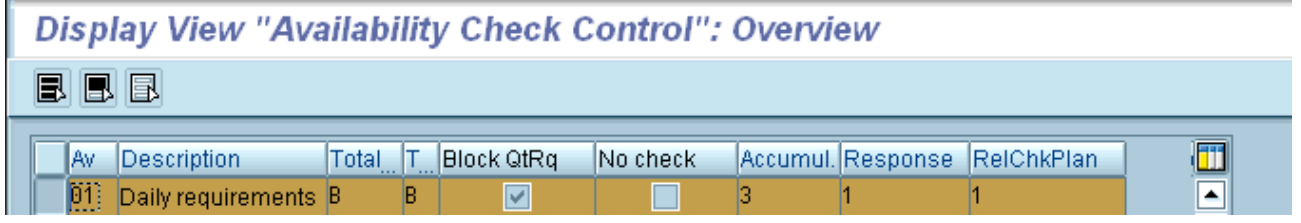

Blocking the confirmed quantities : If this indicator has been set, the quantities confirmed during an availability check are blocked by special entries in the server so that availability checks taking place at the same time do not assign these quantities again.

No Check: Material whose material master has a checking group entered in which this indicator is set is never included in a material availability check.

### <span id="page-5-1"></span>**Checking Rule**

The check rule is a key for a specific business process viz. created orders and released orders.

Checking rule for created orders applies to

- Manual checks in a created order
- Automatic checks during order creation
- Automatic checks when a created order is saved

Checking rule for released orders applies to

- Manual checks in released or partially released orders
- Automatic checks during the release of an order
- Automatic checks when a released or partially released order is saved

The checking rule for backorder processing is defined per plant. It applies exclusively to availability checks carried out in

#### back order processing.

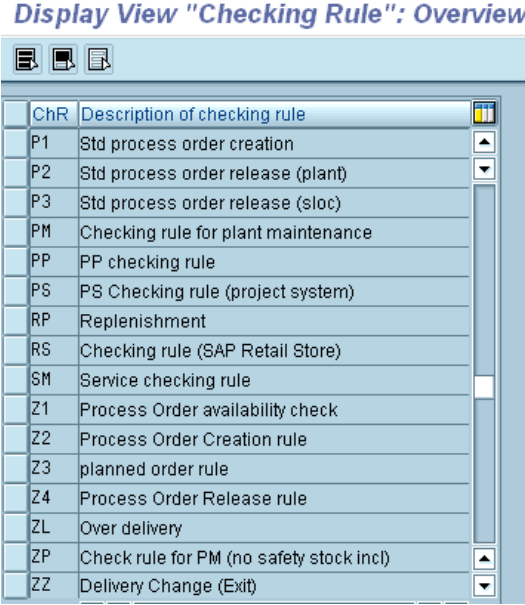

#### <span id="page-6-0"></span>**Scope of Check**

The connection between the checking group and the checking rules is made by entering this into the scope of check.

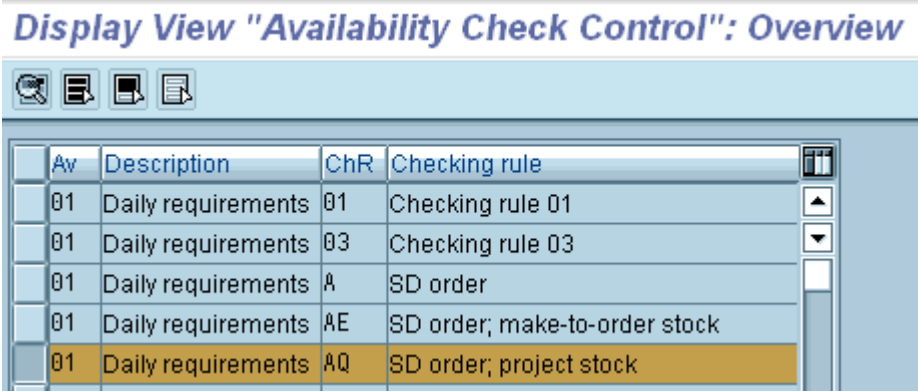

The scope of check is used to set which stock types as well as which dynamic receipt and issue types are to be taken into account in the availability check

Through the use of the checking group which is assigned to the material master, and the checking rule that can be assigned via configuration.

# **Display View "Availability Check Control": Details**

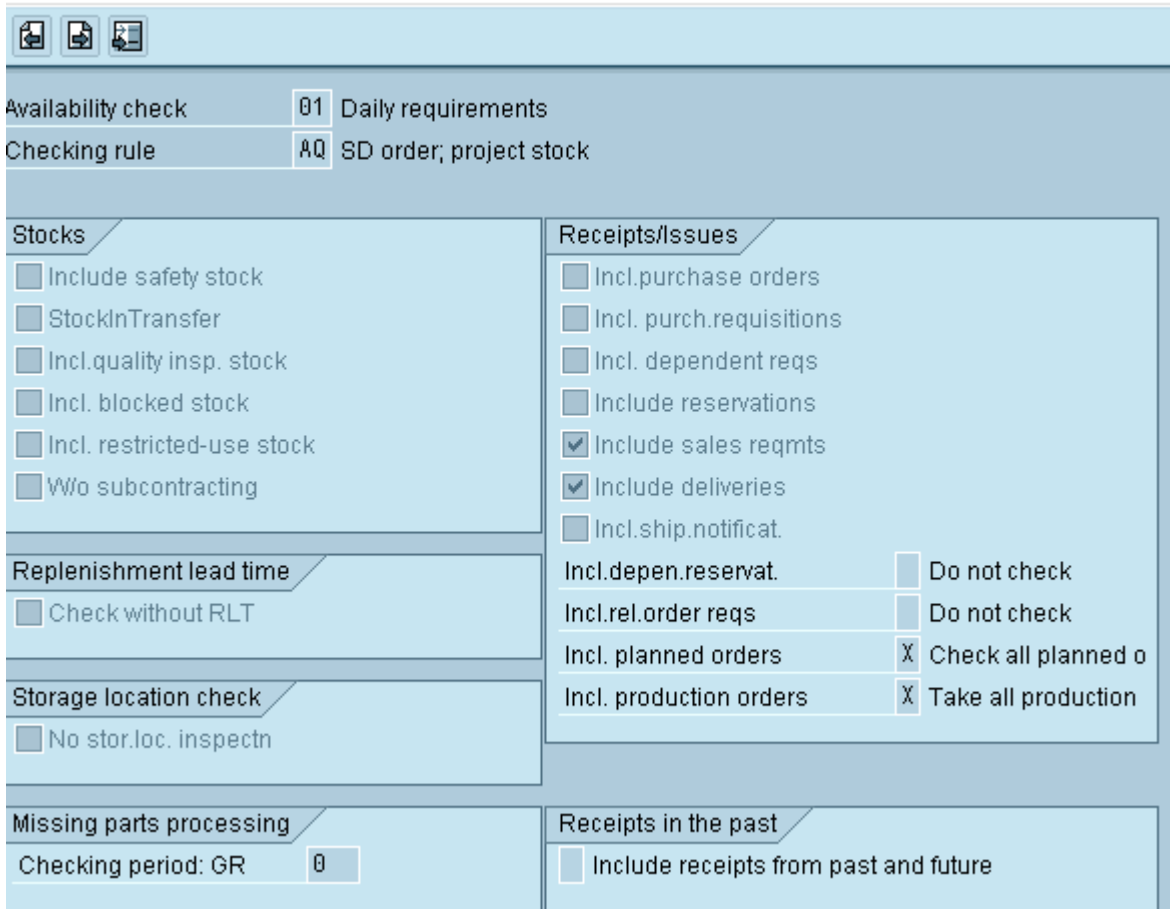

No Storage location check: This prevents the availability check at the storage location level (if it exists in this reservation). There are performance advantages to this since otherwise the system carries out the check both at the level of the storage location and at the level of the plant.

### <span id="page-8-0"></span>**Checking Control:**

In checking control we define for each order type, plant, checking rule , and business function (order is created or released ) combination which type of check is to be used for the material availability check, PRT availability , and capacity availability

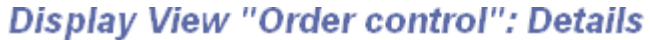

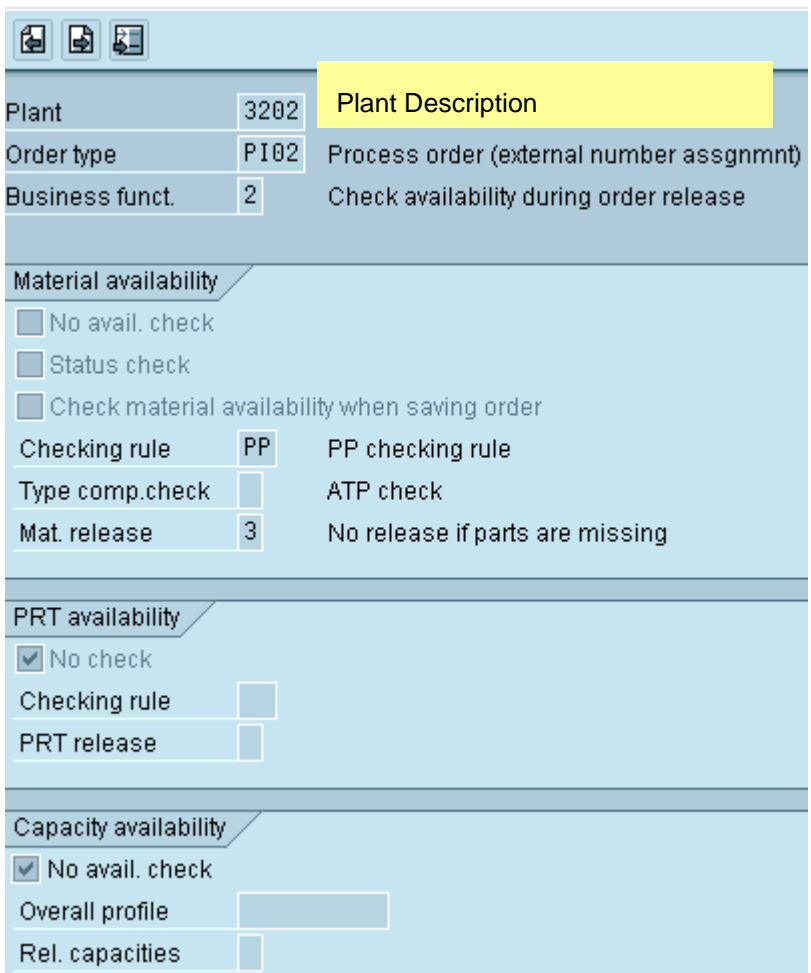

We can control whether the orders can be released or not (Material release field) in case ATP check results missing part.

Subsequent part of this document will discuss on Global available to Promise (GATP) capabilities and how it can help business realize enhanced manufacturing responsiveness and service level

### <span id="page-9-0"></span>**Related Content**

[Production Orders \(PP-SFC\)](http://help.sap.com/saphelp_erp60_sp/helpdata/en/a5/63198843a211d189410000e829fbbd/frameset.htm)

**[Basic Availability check concept](http://forums.sdn.sap.com/thread.jspa?threadID=537228)** 

For more information, visit the **Manufacturing homepage** 

# <span id="page-10-0"></span>**Disclaimer and Liability Notice**

This document may discuss sample coding or other information that does not include SAP official interfaces and therefore is not supported by SAP. Changes made based on this information are not supported and can be overwritten during an upgrade.

SAP will not be held liable for any damages caused by using or misusing the information, code or methods suggested in this document, and anyone using these methods does so at his/her own risk.

SAP offers no guarantees and assumes no responsibility or liability of any type with respect to the content of this technical article or code sample, including any liability resulting from incompatibility between the content within this document and the materials and services offered by SAP. You agree that you will not hold, or seek to hold, SAP responsible or liable with respect to the content of this document.